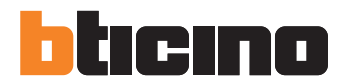

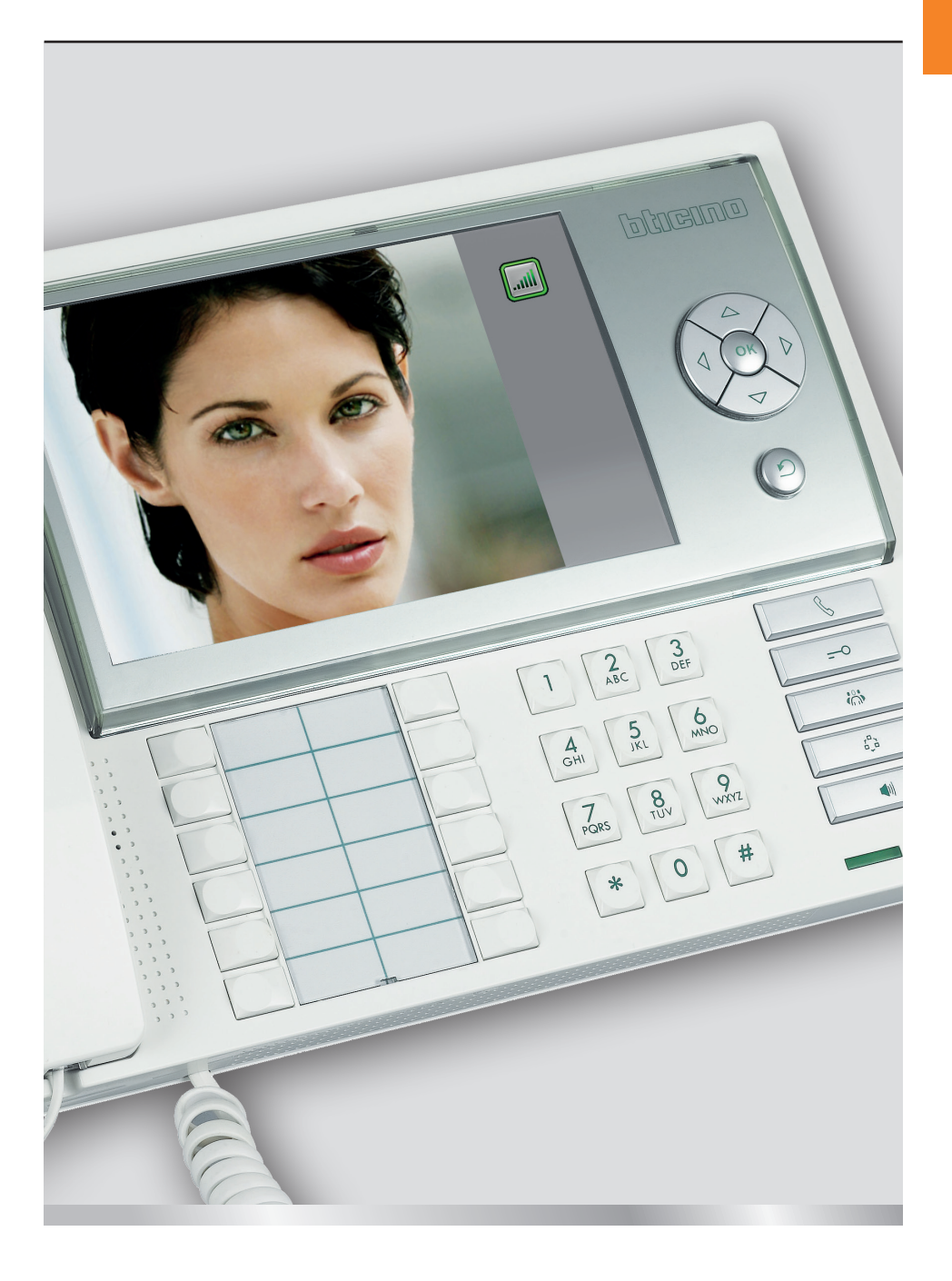

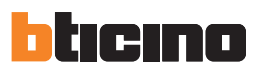

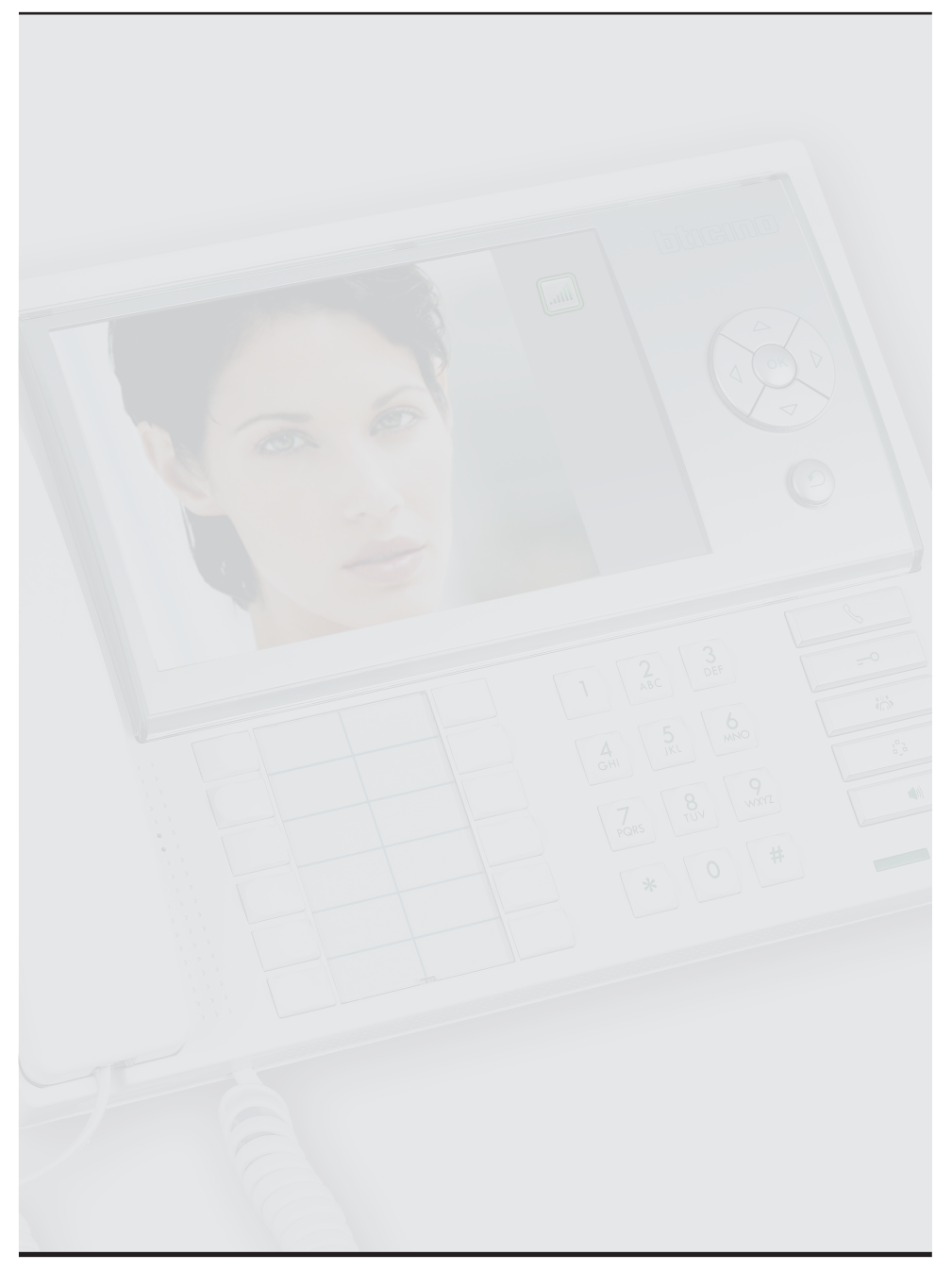

# Obsah

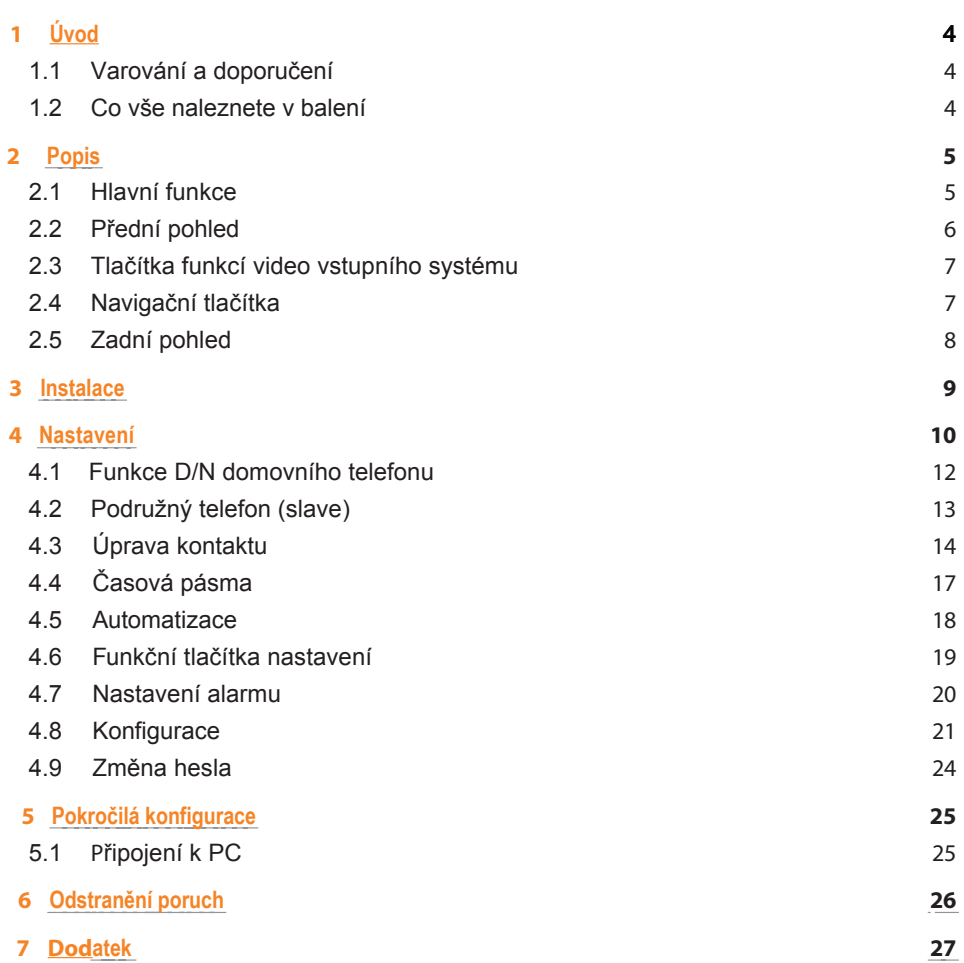

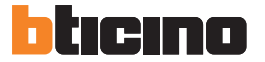

#### 1.1 Varování a doporučení

Před zahájením instalace doporučujeme pečlivě pročíst tento instalační návod. V případě nedbalosti, nesprávném užívání přístroje, manipulaci neoprávněnou osobou záruka automaticky zaniká.

Proto tedy video vrátný:

- nesmí být instalová ve venkovním prostředí;
- nesmí být vystaven vodě nebo vlhkosti;
- může být instalován pouze ve 2vodičových systémech Bticino.

#### 1.2 Co vše naleznete v balení?

- Video vrátný
- CD s návody

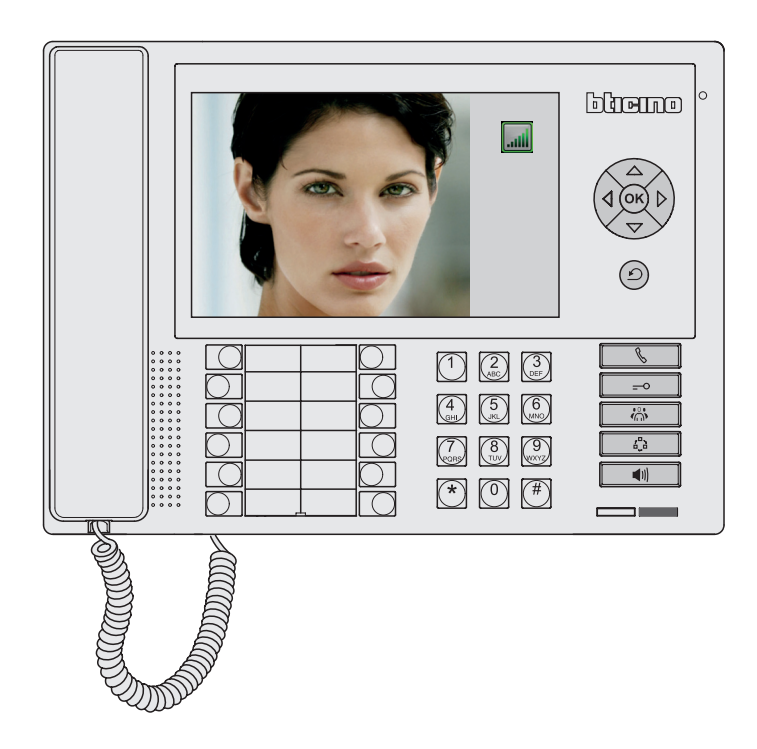

2 Popis

### 2.1 Hlavní funkce

Slouží pro 2vodičové audio a video systémy. Poskytuje přístup krůzným službám (funkce video vstupního systému, dveční zámeka/nebo řízení osvětlení schodi tě a monitorování alarmů v bytech) přímo z klávesnice nebo pomocí ikon v menu. Video vrátný jedodáván se stolním držákem, má 7" barevný LCD displej, přijímač,handsfree, klávesy vyhrazené pro hlavní funkce a konfiguračnítlačítka. Programování lze provádět přímo z přístroje, nebo užitímPC - softwaru TiSwitchBoardDevice (součást balení).

Hlavní funkce video vrátného jsou následující:

- volání na domovní telefony
- přijímání hovorů ze vstupního panelu, případně jejich přepojení na požadovaný domovní telefon (byt)
- přijímat standardní hovory z domovních telefonů (bytů), nebo alarmy
- aktivace elektrického dveřního zámku vstupního panelu
- ovládání osvětlení schodiště
- aktivace relé
- aktivace vstupního panelu nebo kamer (monitoring)
- cyklické přepínání kamer (dozor)

: Video vrátný také nabízí

- Řízení DAY/NIGHT, s možností aktivovat funkce video vrátného pouze v určitých časových pásmech (které mohou být rovněž nastaveny uživatelem);
- CALL LIST, ukládání všech nepřijatých hovorů z domovních telefonů (z bytů).
- HANDSET DIRECTORY (seznam domovních telefonů) a ENTRANCE PANEL DIRECT-ORY (seznam vstupních panelů). Jejich programování zajišťuje snadnou identifikaci volajícího domovního telefonu (bytu) nebo vstupního panelu.

#### INTEGRACE:

 Z hlavního menu je umožněn přístup k nastavení a funkcí video vstupního systému. Tlačítka rovněž umožňují aktivaci:

DIRECT CALL – přímá kominukace s byty

ACTIVATION – přímá aktivace dveřního zámku sdruženého se vstupním panelem DIRECTORY – zobrazí adresář domovních telefonů, vstupních panelů a video vrátných CAMERA/CYCLICAL SELECTION - přímá aktivace kamery vstupního panelu/cyklické přepínání všech kamer v systému

HANDSFREE – aktivace režimu hands-free

#### Alarmy

Možnost příjmout a spravovat alarmy z bytů nebo společných prostor.

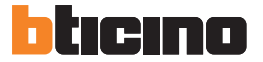

## Popis

### 2.2 Přední pohled

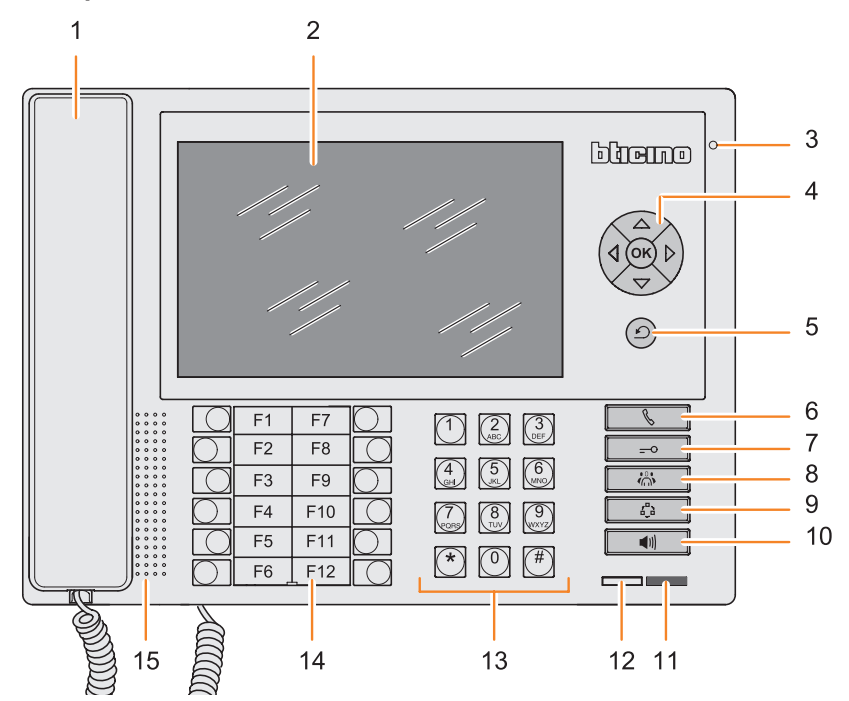

Sluchátko

 Barevný LCD displej pro zobrazení jak uživatelského a programovacího menu, tak i snímků pořízených ze vstupního panelu nebo kamery.

- Hands-freemikrofon
- Navigační tlačítka: umožňují procházení menu s možností potvrzení výběru (OK)
- Tlačítko cancel zrušit
- Tlačítko pro přímé volání
- Tlačítko pro aktivaci dveřního zámku
- Tlačítko pro vstup do adresáře
- Aktivace vstupního panelu a cyklické přepínání kamer
- Aktivace LED signalizující ALARM
- LED pro signalizaci stavu video vrátného
- Alfanumerická klávesnice
- Klávesnice + legenda konfigurovatelných funkcí
- 15 Hands-free reproduktor

### 2.3 Tlačítka funkcí video vstupního systému

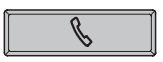

Tlačítko pro přímé volání Pro volání na požadovaný domovní telefon (byt)

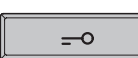

#### Tlačítko dveřního zámku Aktivuje se vždy dveřní zámek, zapojený na vstupní panel, z kterého

hovor probíhá. Při neččinosti se aktivuje dveřní zámek hlavního vstupního panelu.

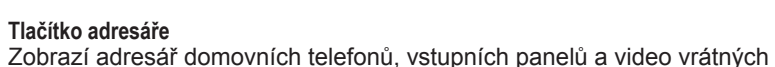

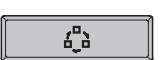

 $\ddot{\odot}$ 

Aktivace vstupního panelu/cyklické přepínání kamer Aktivuje hlavní vstupní panel a umožní cyklicky přepínat mezi všemi kamerami v systému

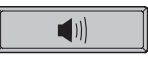

Tlačítko hands-free Aktivuje režim hands-free

### 2.4 Navigační tlačítka

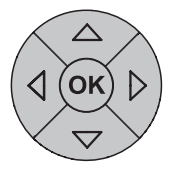

#### Tlačítko OK

Zapne monitor Umožňuje přístup do menu; potvrzení vybrané volby

### Tlačítka  $\triangle \triangledown \triangle \triangleright$

Mohou být použity pro horizontální/vertikální rolovaní v menu; v některých podnabídkách mohou být užívány i pro změnu nastavené hodnot

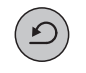

#### Tlačítko C

Pro návrat na předchozí stránku; pokud je uživatel na úvodní stránce, je možné tlačítko použít k vypnutí displeje.

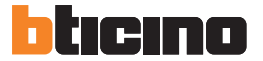

2 Popis

### 2.5 Zadní pohled

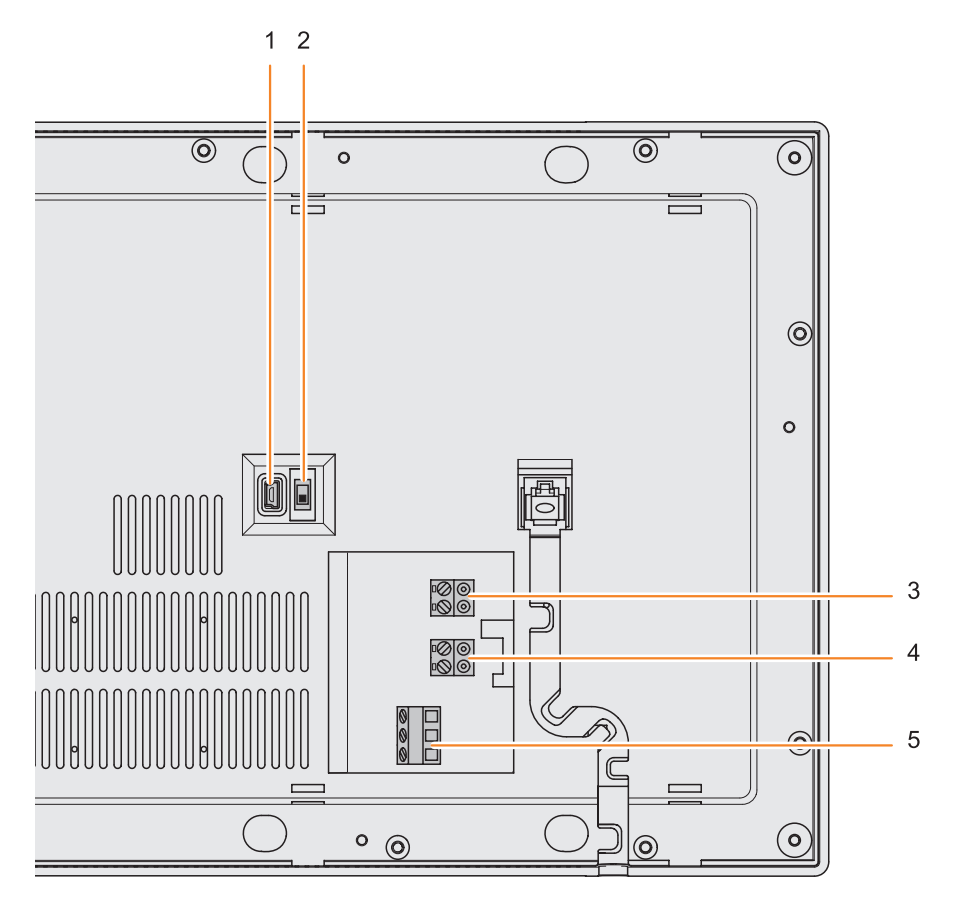

- 1 Mini-USB konektor pro připojení k PC
- 2 Mikrospínač ON/OFF pro zakončení linky
- 3 Svorky BUS
- 4 Svorky pro přípojení přídavného napájecího zdroje (1-2)
- 5 Svorky pro přípojení napájecího zdroje zařízení

zvukových signálů (volitelné)

## **3 Instalace**

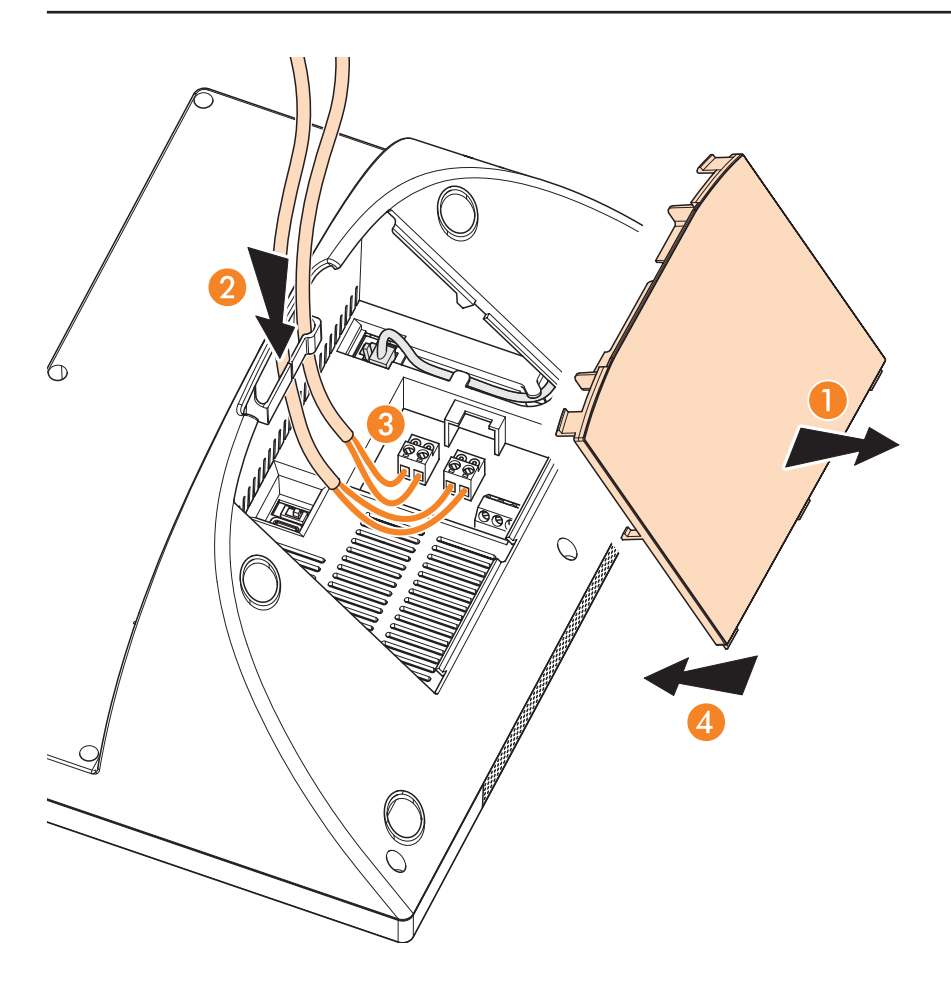

- 1 Sejměte kryt ze základny
- 2 Vložte kabel do příslušného slotu
- 3 Připojte ke svorkám BUS (pokud je požadováno, tak i přidavný napájecí zdroj)
- 4 Nasaďte kryt

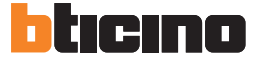

## 4 Nastavení

Po připojení video vrétného k napájení, stiskněte pro zobrazení hlavního menu tlačítko OK. Tlačítky  $\triangle \vee \triangle$  wyberte požadovanou funkci a pro potvrzení volby stiskněte opět OK. Podrobný popis všch funkcí naleznete v uživatelské příručce na příloženém CD.

Pomocí konfiguračních ikon je umožněn přístup do menu nastavení instalace, které je chráněno heslem (heslo by měl vědět pouze instalatér/uživatel).

#### VAROVÁNÍ

Chybné kroky mohou ovlivnit správný chod video vrátného.

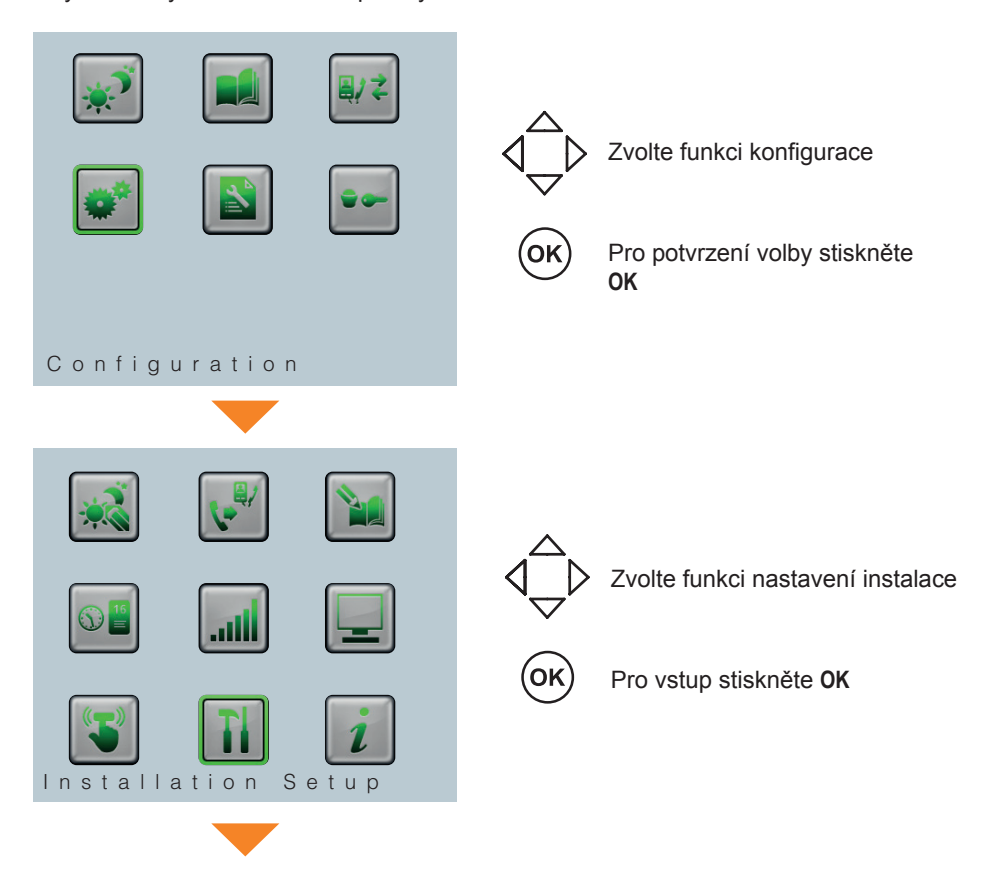

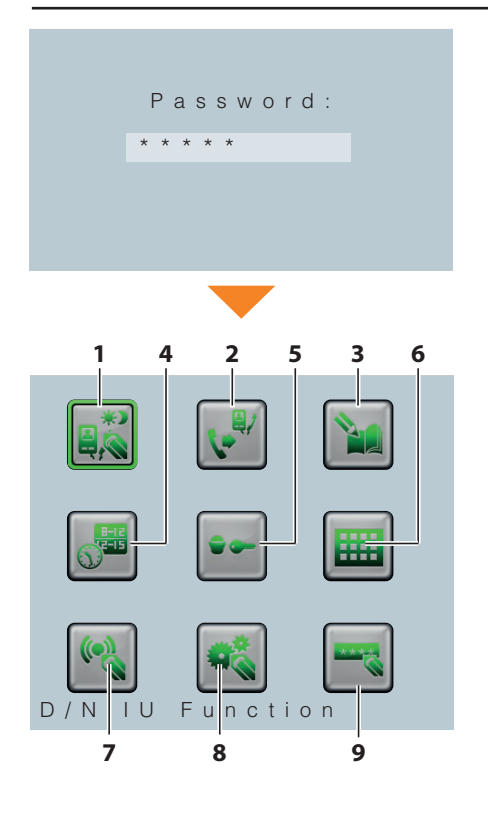

Pomocí klávesnice zadejte heslo 1 (tovární nastavení: 12345)

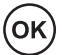

Pro potvrzení volby stiskněte OK

Zobrazí se následující stránka:

- 1 Telefon, funkce D/N 1
- 2 Podružný telefon (slave)
- **3** Uprava kontaktů
	- 4 Časová pásma
	- 5 Automatizace
- 6 Nastavení
- 7 Nastavení alarmu
	- 8 Konfigurace
	- 9 Změna hesla

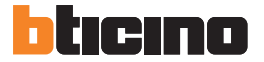

### 4.1 Funkce D/N domovního telefonu

Užívá se pro zapnutí nebo vypnutí komunikace s domovními telefony, funkce "Den/Noc"  $\alpha$  iva sc pro zapria $\alpha$ 

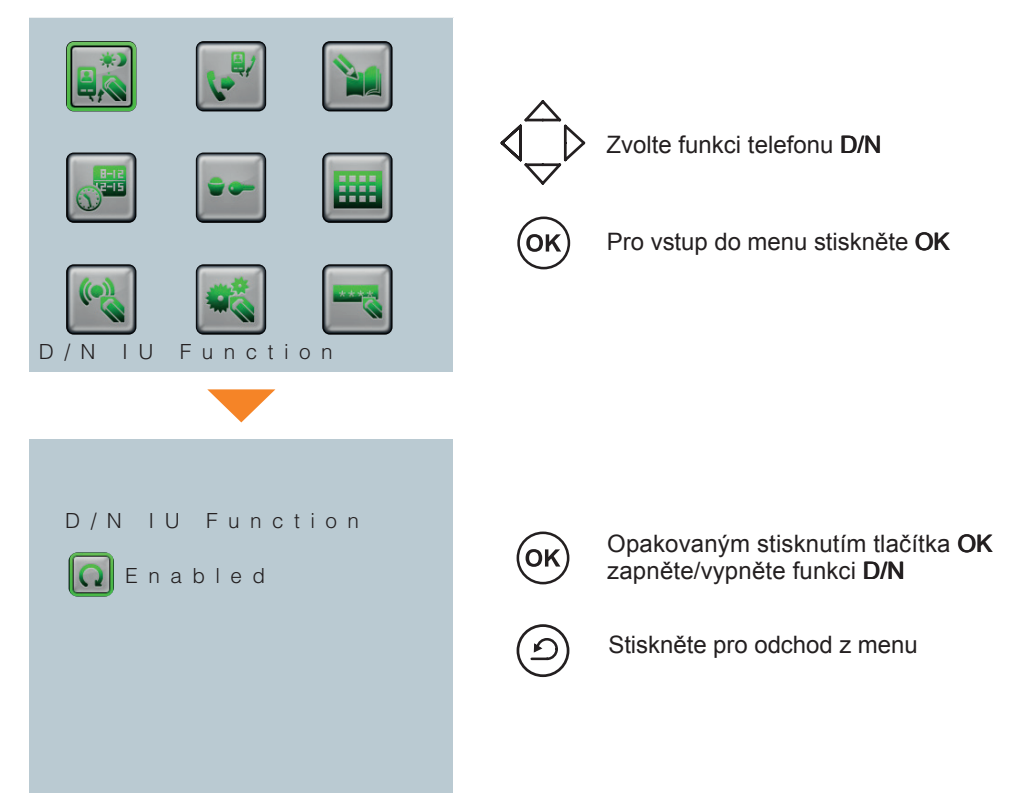

### 4.2 Podružný telefon (slave)

Slouží pro zapnutí nebo vypnutí podružného telefonu (dočasně odpovídá na všechny olodzi pro zapriati nebo vypriati podrdzileno telefona (docasne od<br>hovory příjmuté video vrátným) a konfiguraci odpovídající adresy. vory prijmate vided

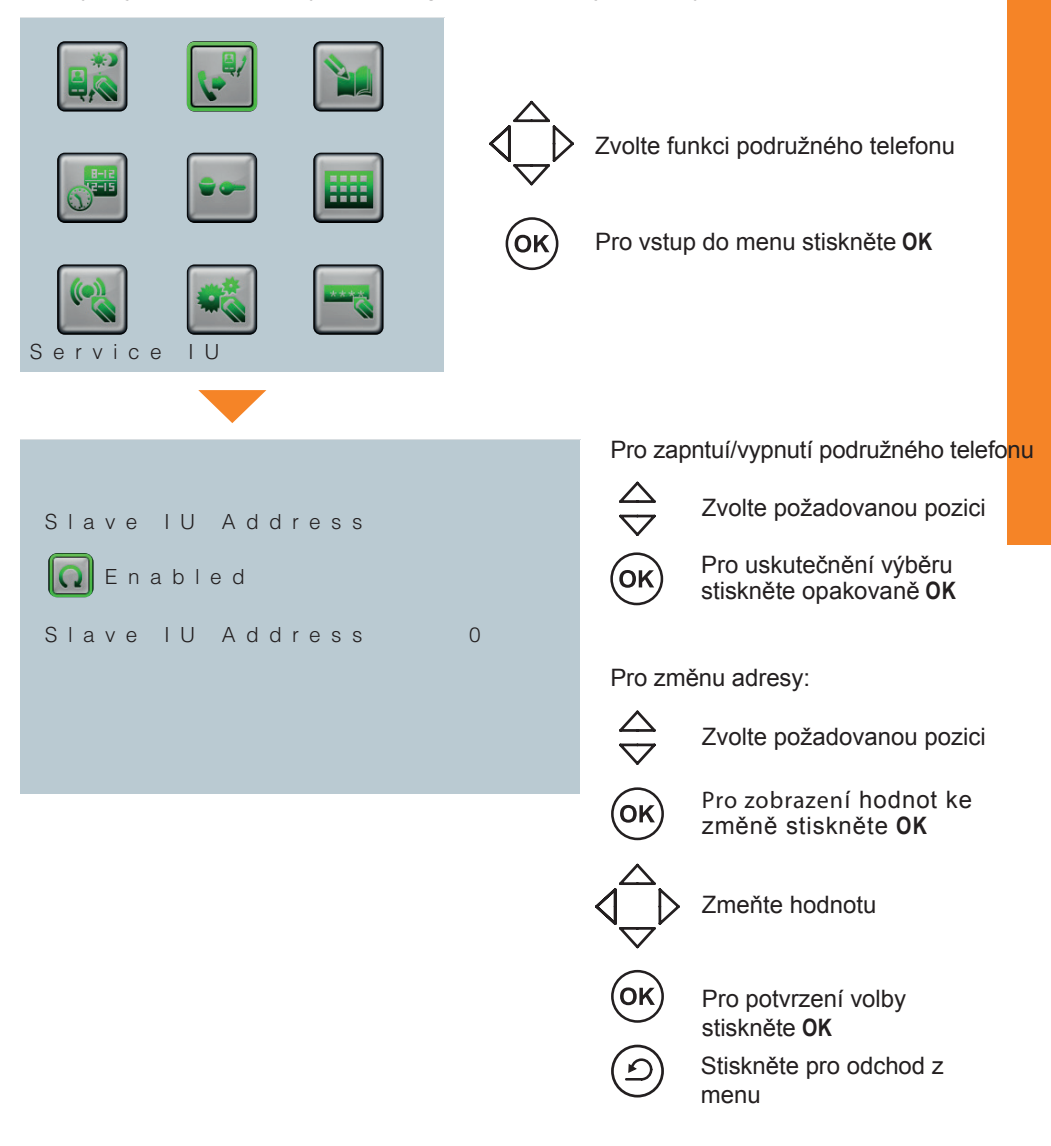

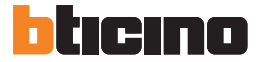

### 4.3 Úprava kontaktu

 $1.5 \pm 5$  and  $1.5 \pm 5$  of  $1.5 \pm 5$  with  $1.5 \pm 5$  with  $1.5 \pm 5$  with  $1.5 \pm 5$  with  $1.5 \pm 5$ Uživá se pro vytvoření, změnu nebo odstranění kontaktu v různých adresářích.

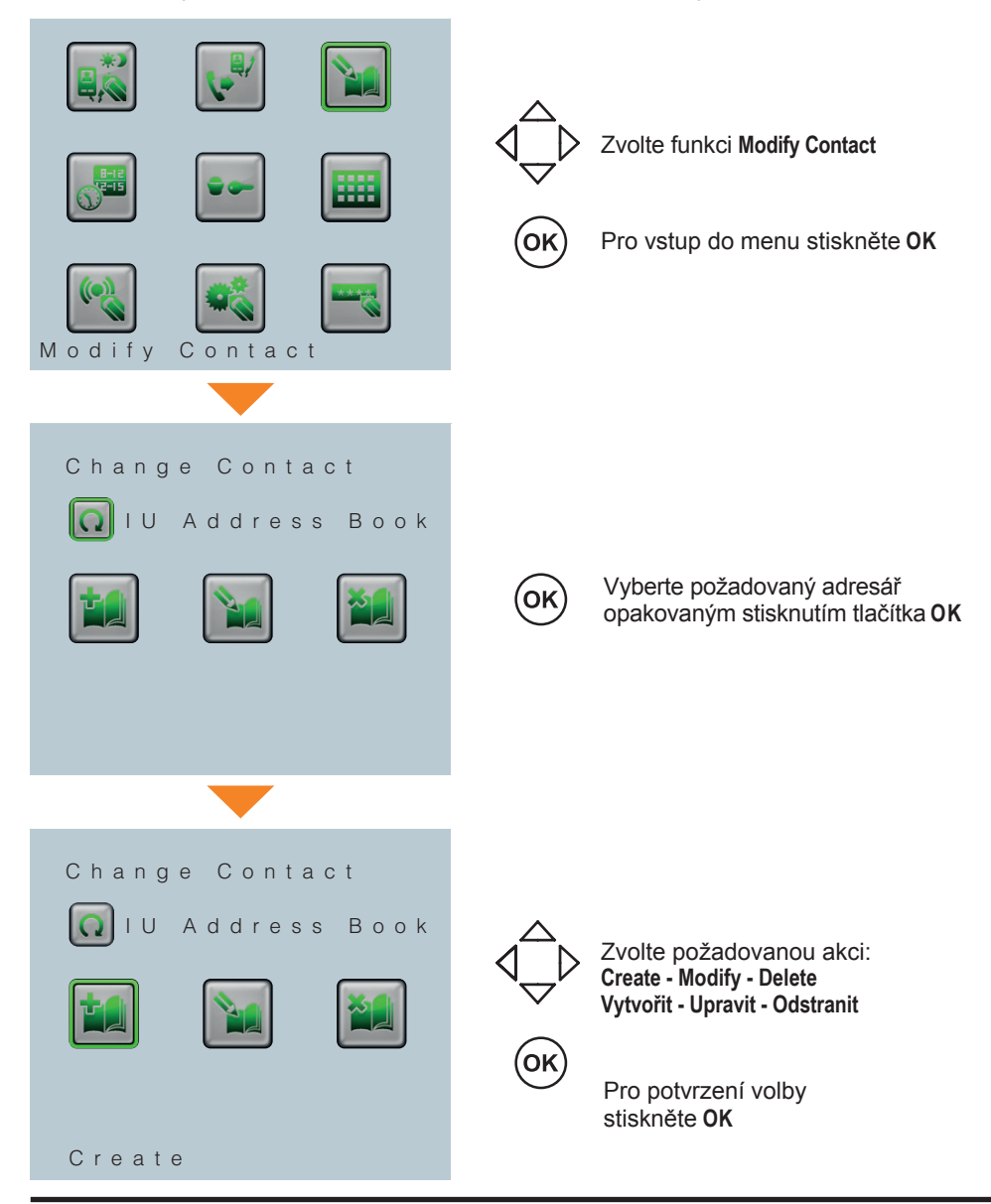

#### Create - vytvořit

```
I n t e r n a l U n i t
> S C S \overline{A} d d r . 0
 Logic Address 0
 D e s c r i p t i o n
 B \mid \text{o c k} 0
 F loor 0
 A p a r t m e n t 0
 S a v e
```
/ 2 0 1 0

ΌΚ

OK

 $\frac{\triangle}{\triangledown}$ 

 $\widehat{\mathsf{O}}$ 

OK

### Modify - upravit

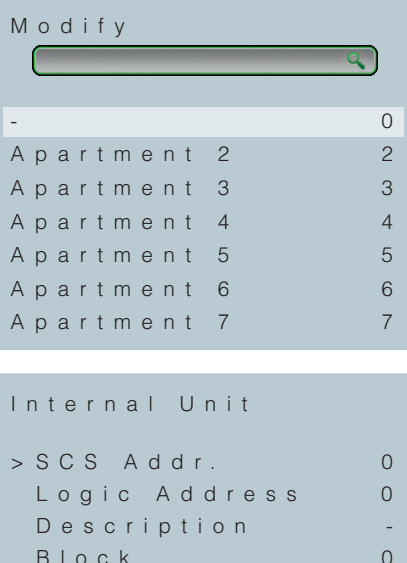

- B l o c k 0 Floor 0 A p a r t m e n t 0
- S a v e

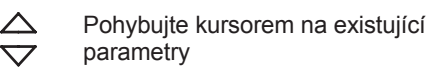

Pro zobrazení dat, u kterých má být vložena hodnota, stiskněte OK

Pomocí klávesnice zadejte novou hodnotu, popřípadě popis

Pro potvzení volby stiskněte OK

Jakmile byly údaje vloženy, přesuňte kursor na Save

Pro uložení nového kontaktu stiskněte OK

Stiskněte pro odchod z menu

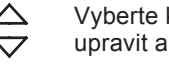

Vyberte kontakt, který chcete upravit a stiskněte OK

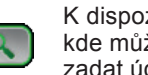

K dispozici ji také "rychlé vyhledávání". kde může uživatel pomocí klávesnice zadat údaje o požadovaném kontaktu

Pomocí klávesnice zadejte novou Zvolte parametr, který chcete změnit, a stiskněte OK

hodnotu, popřípadě popis

Stiskněte v případě vložení chyby

Pro potvrzení volby stiskněte OK

Přesuňte kursor na Save

Pro uložení změn stiskněte OK

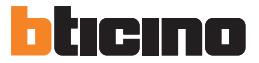

## 4 Nastavení

## Varování

Video vrátný uskutečňuje přímé volání pomocí logických adres!

#### Delete - odstranit

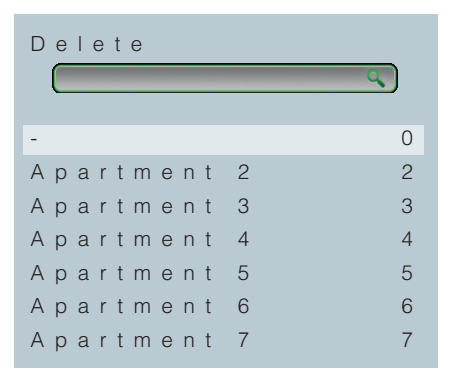

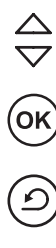

Přesuňte kursor na kontakt, který chcete smazat

Pro odstranění kontaktu stiskněte OK

Stiskněte pro odchod z menu

## 4.4 Časová pásma

Pro každý den v týdnu, je možno nastavit 3 denní a noční zahájení časových pásem, které bude video vrátný automaticky přepínat z jednoho stavu do druhého. Poznámka: tento režim je aktivní pouze tehdy, pokud je funkce "Day/Night" v menu konfigurace nastavena na automatické (viz. uživatelský manuál)

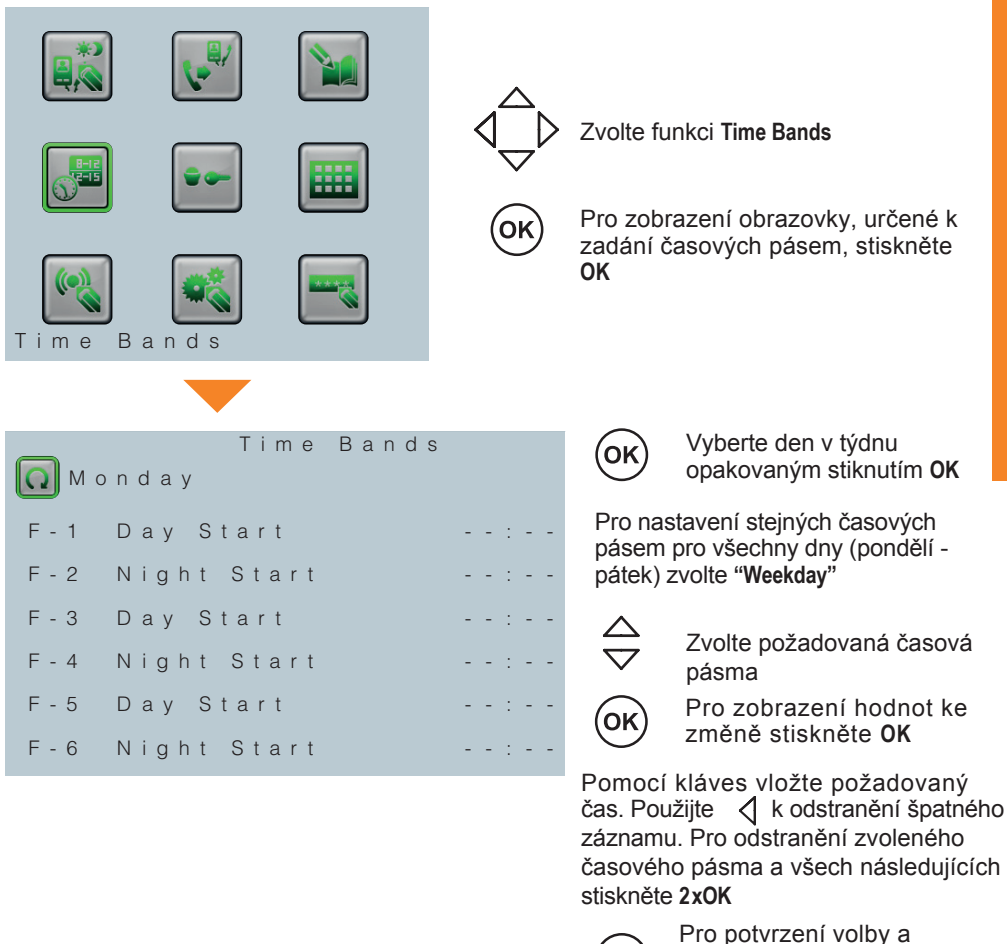

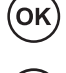

přesunu k následujícím časovým pásem stiskněte OK Stiskněte pro odchod z menu

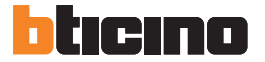

### 4.5 Automazice

՝<br>|odpovídající dveřní zámek, aniž by byl uskutečněn hovor ze vstupního panelu..<br>. Tuto funkci je možno použít pro konfiguraci až pěti vstupních panelů. Tímto se aktivuje

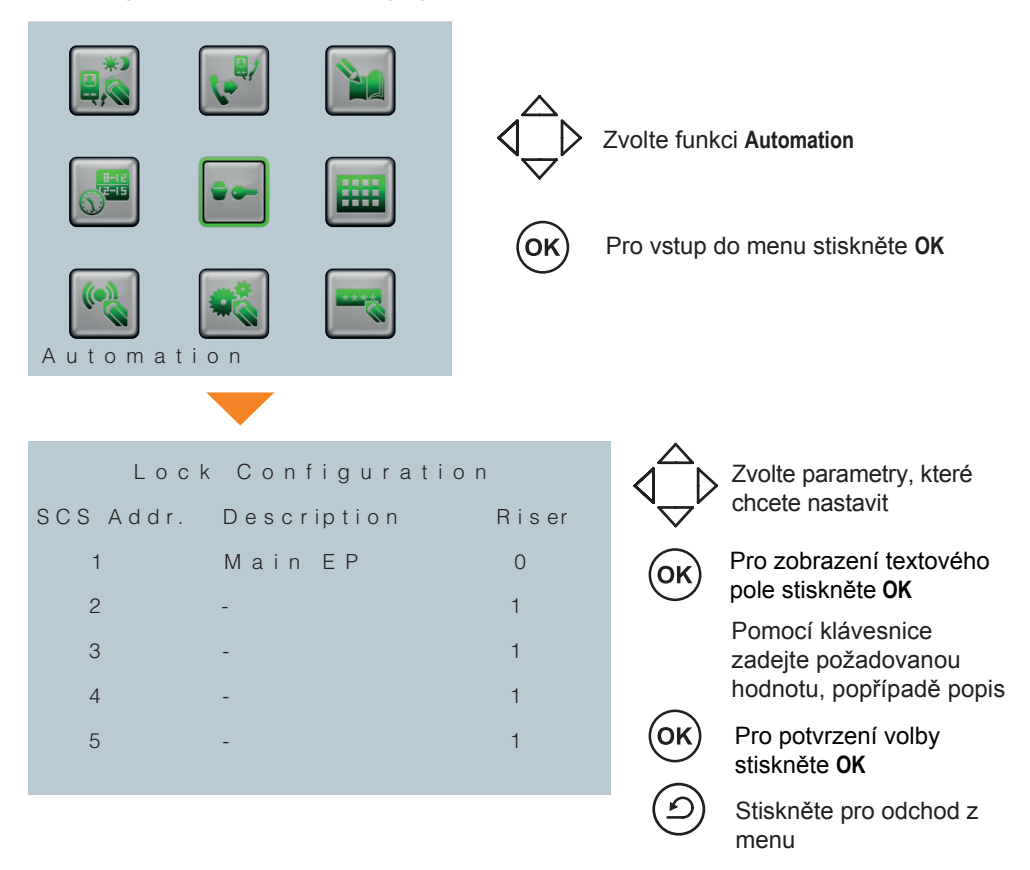

#### 4.6 Funkční tlačítka nastavení

Pomocí této funkce lze nakonfigurovat každou z dvanácti kláves, aby vykonávala určitou funkci.

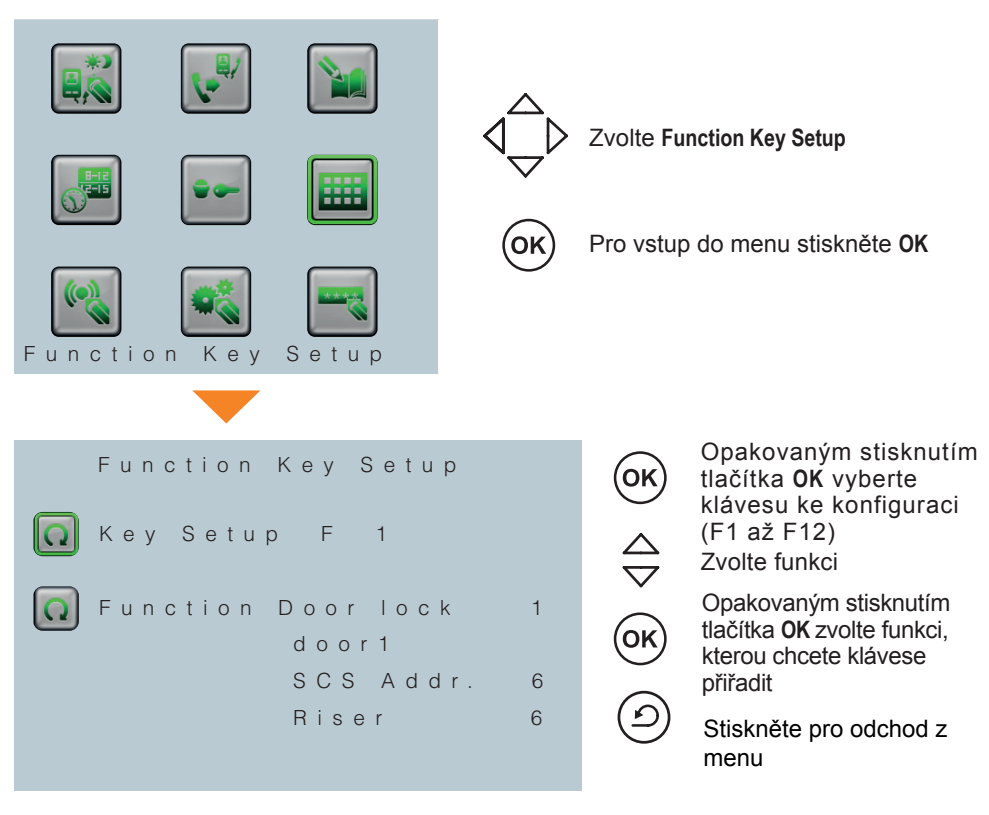

Seznam konfigurovatelných funkcí:

Dveřní zámek 1-5 Telefon Den/Noc Vstupní panel Den/Noc Stav Podružný telefon (slave) Osvětlení schodiště Volání z telefonu Volání ze vstupního panelu Volání z video vrátného \_\_\_\_\_\_\_\_\_\_\_\_\_\_(bez konfigurace)

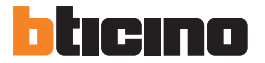

#### 4.7 Nastavení alarmu

Je možné jej zapnout nebo vypnout.

- alarmy (poplašná zařízení proti vloupání, tísňový poplach, technické alarmy)
- kontakt pro externí sirény (nebo světelné signalizace), přístupný ze zadní části video vrátného

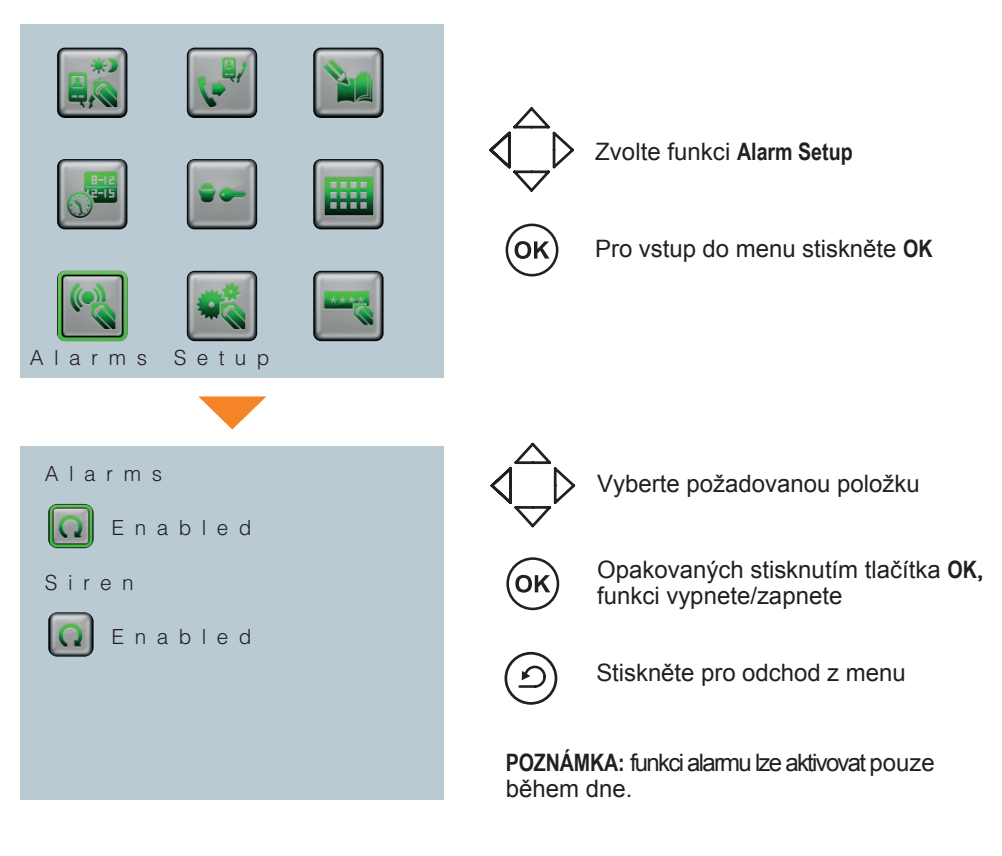

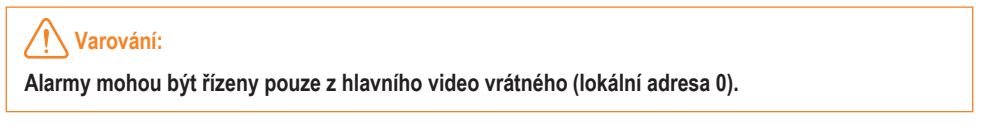

### 4.8 Konfigurace

- nastavení adresy lokálního video vrátného:

- nastavení adresy sdruženého vstupního panelu;
- zapnutí/vypnutí sdružené kamery;

- volba typu adresáře (typ 1: alfanumerický; typ 2: kódování(BPI); - volba navigačního jazyka.

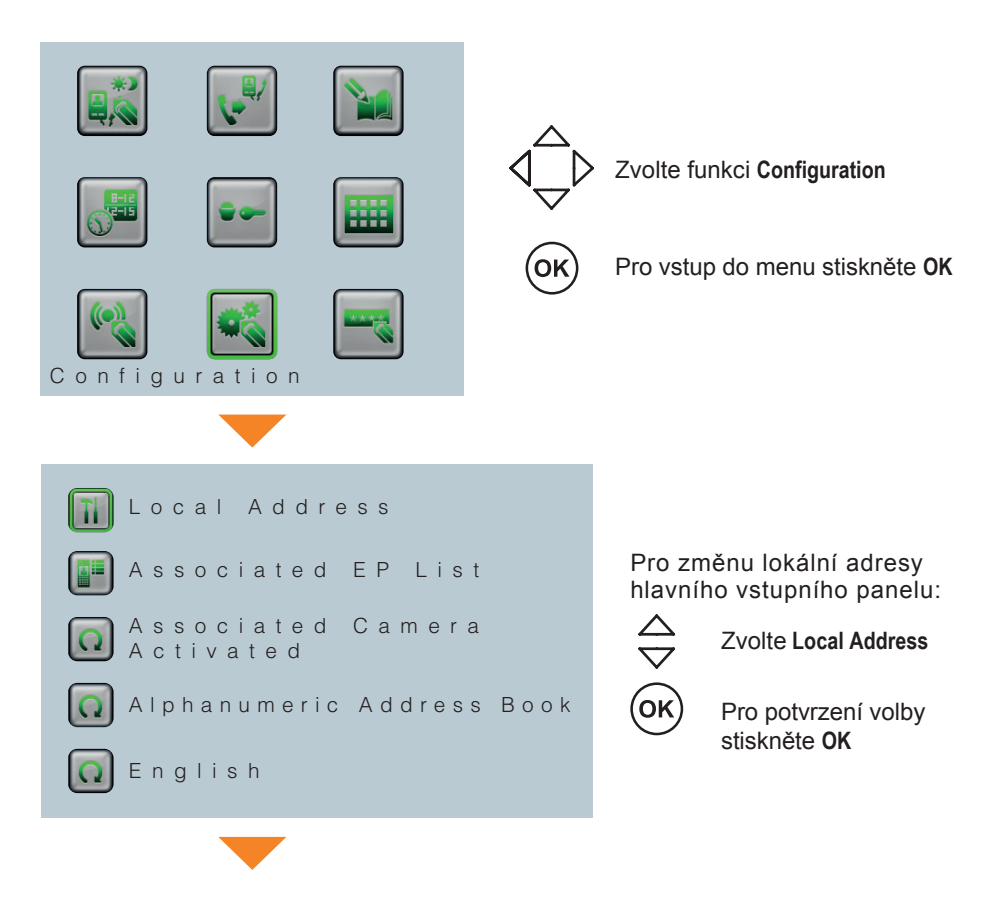

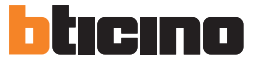

## 4 Nastavení

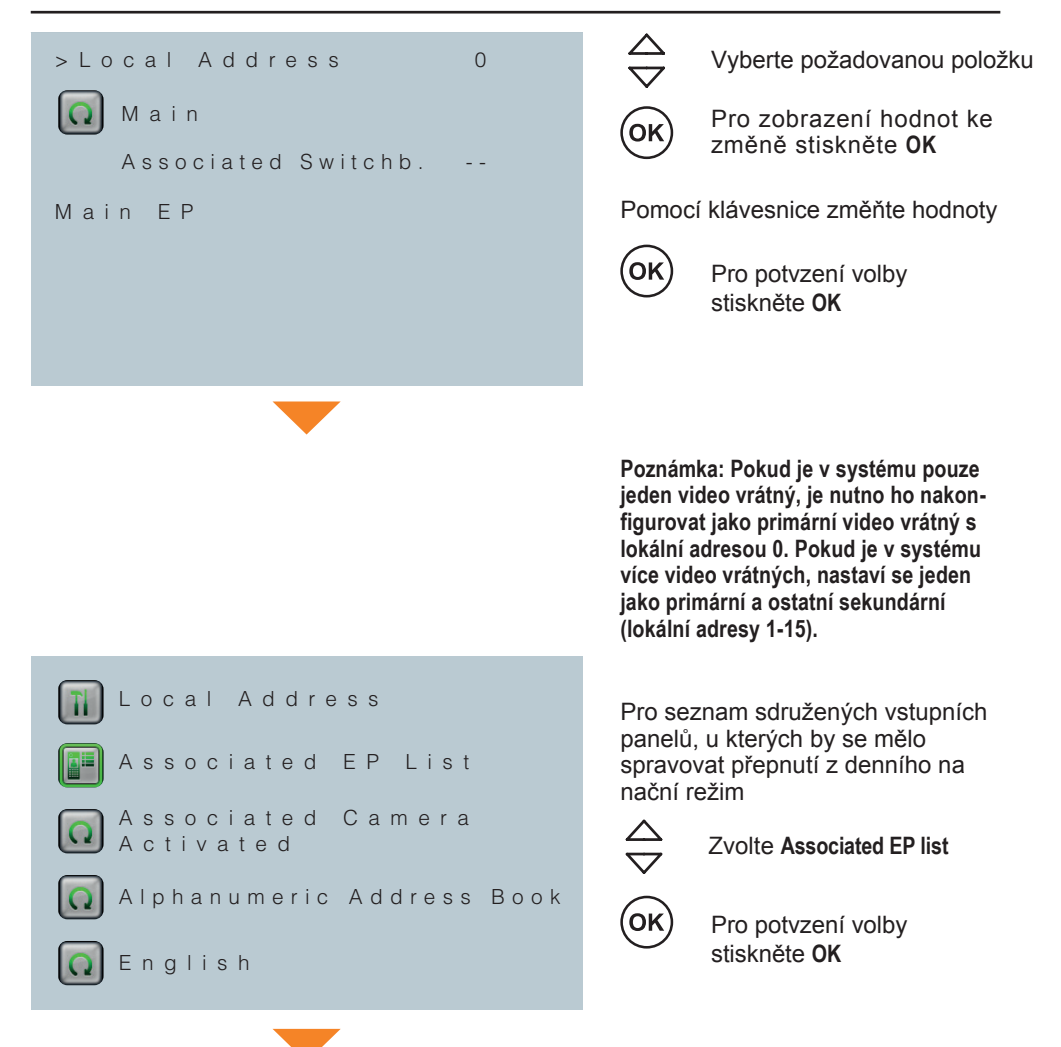

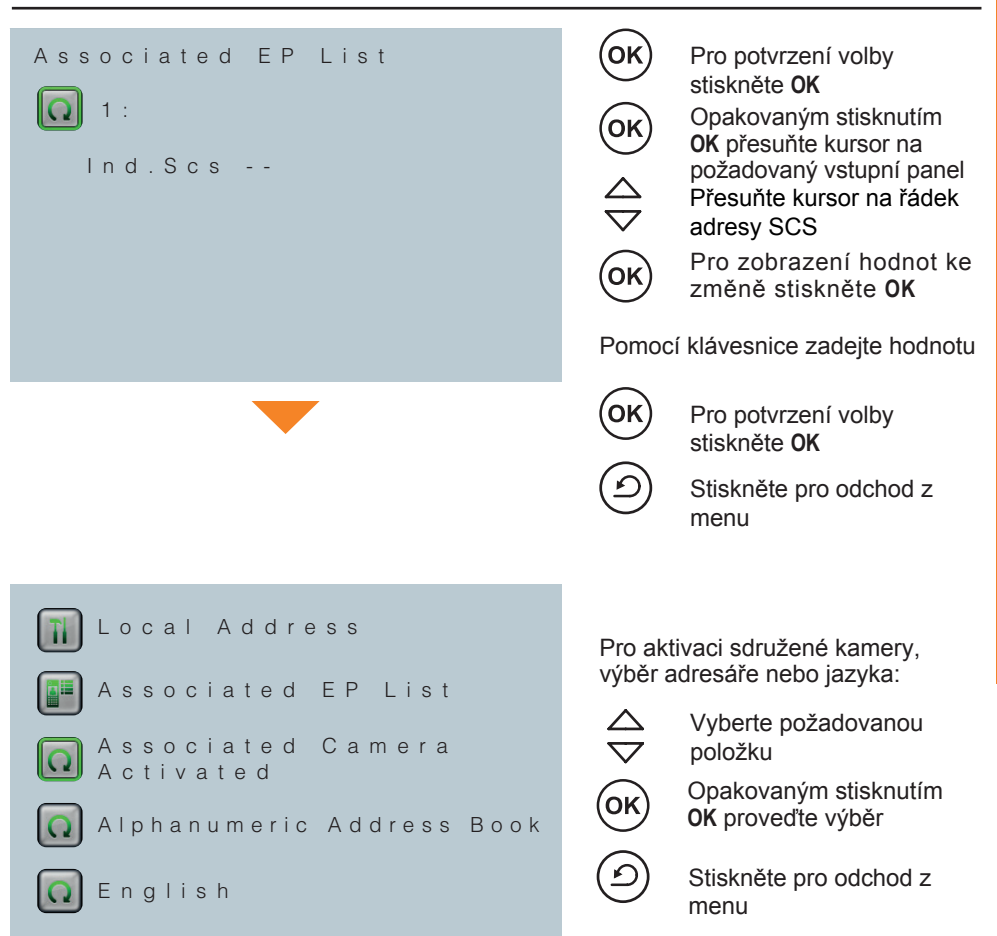

#### Typ adresáře:

- alfanumerický: na displeji se zobrazí popis každého kontaktu
- Block-Floor-Apartment (Blok Patro Byt): na displeji se zobrazí popis (Blok Patro -Byt) pro každý kontakt

Vice informací v sekci "Modify Contact - úprava kontaktů"

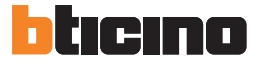

#### 4.9 Změna hesla

Pomocí této funkce je možné změnit heslo pro přístup do sekce nastavení instalace. Tovární nastavení je 12345.

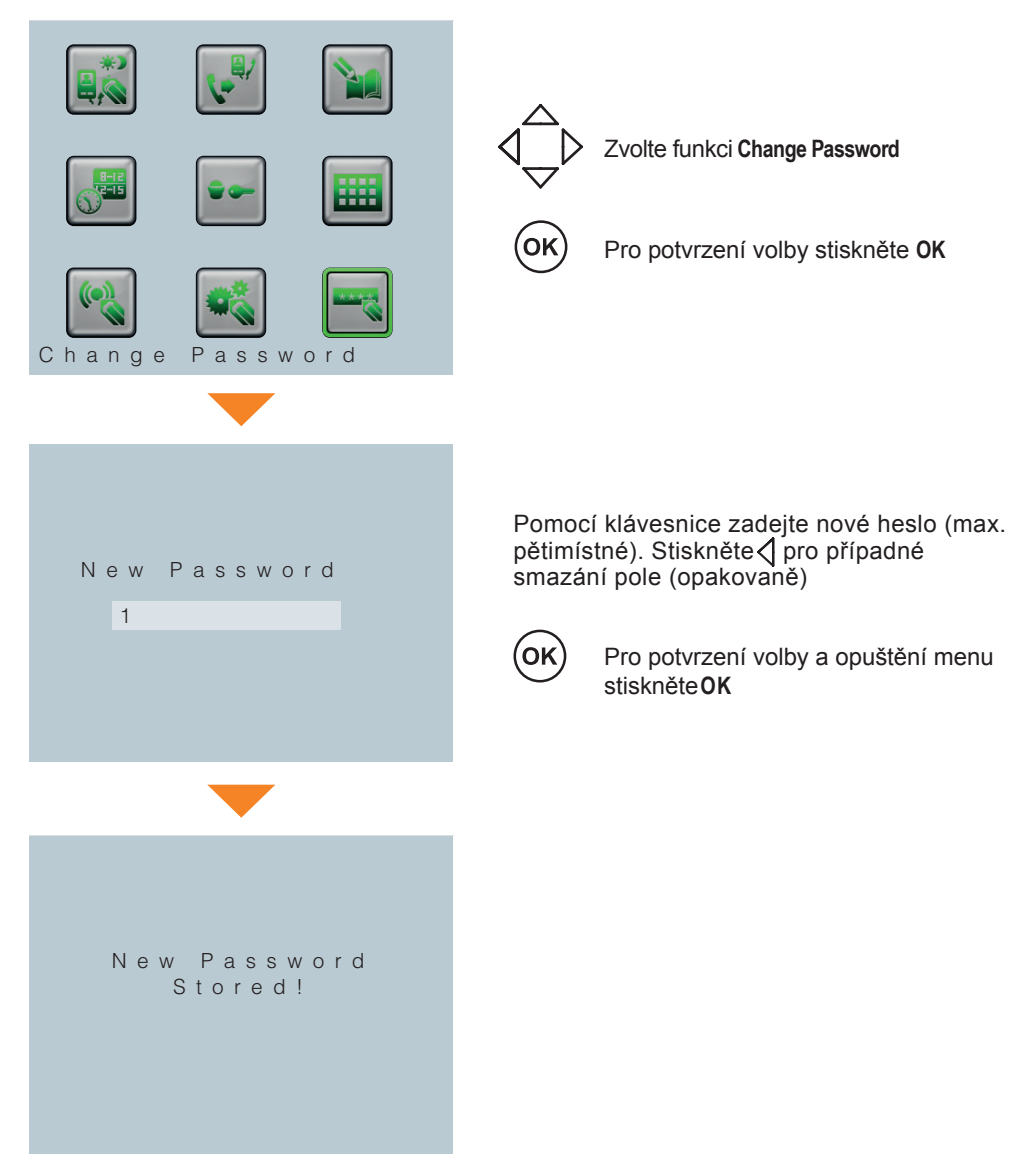

## 5 Pokročilá konfigurace

Video vrátný je také možné konfigurovat pomocí PC užitím softwaru TiSwitchBoardDevice, který je dodávaný společně s video vrátným.

#### Upozornění

Některé funkce, jako je vytváření adresářů a správa zvonků, mohou být provedeny pouze pomocí softwaru.

### 5.1 Připojení k PC

Chcete-li nahrát konfiguraci pomocí softwaru TiSwitchBoardDevice, nebo aktualizovat firmware, propojte video vrátného s PC pomocí kabelu USB/miniUSB.

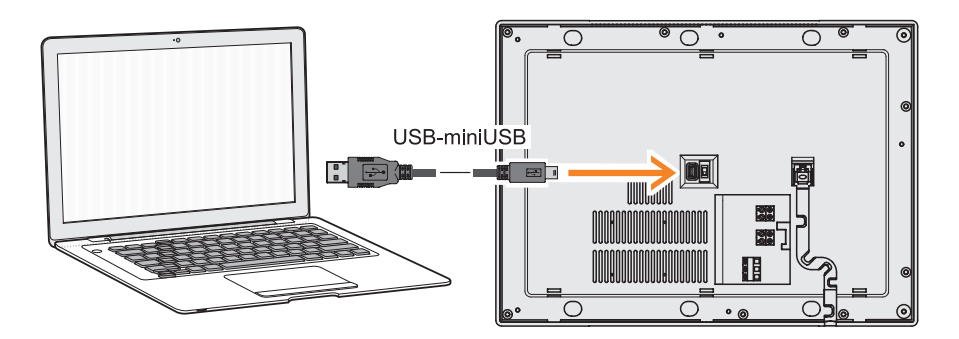

Pro povolení komunikace musí být video vrátný napájen.

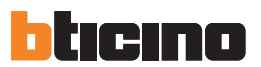

# 6 Odstranění poruch

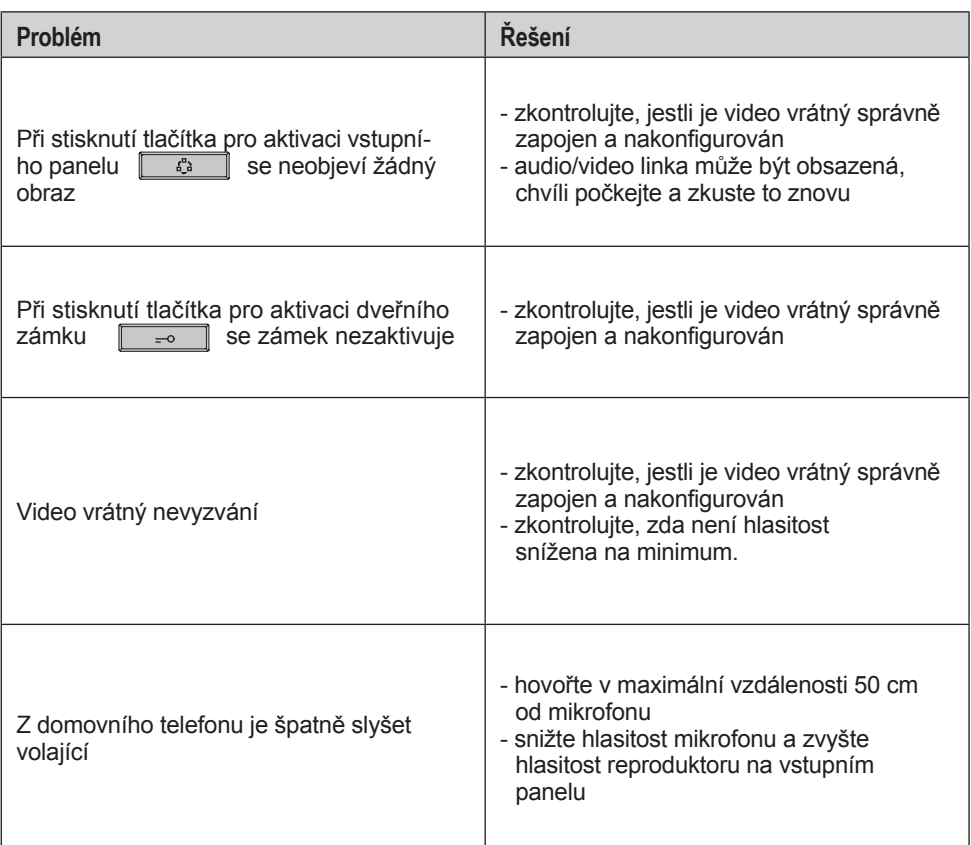

## 7 Dodatek

#### Technická data

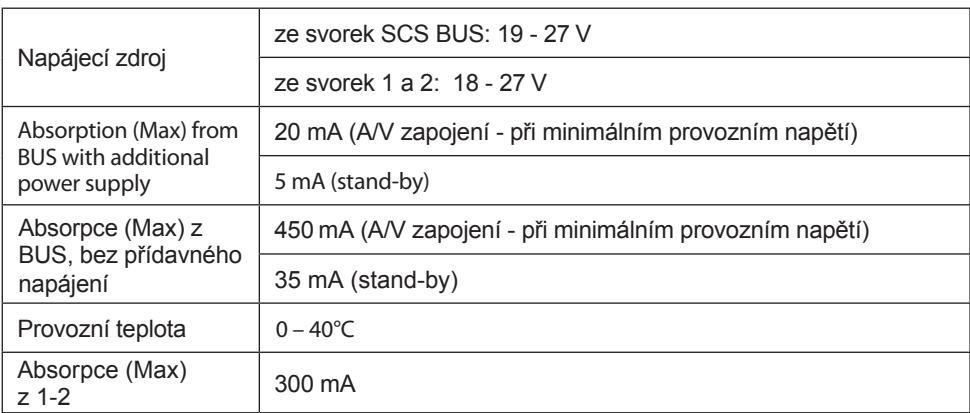

#### Poznámka k LCD obrazovce

LCD obrazovka je vyrobena pomocí nejmodernější, vysoce přesné technologie. Může se však stát, že se na obrazovce objeví až 5 malých černých, červených, modrých nebo zelených teček. Je to normální stav a neznámená, že je přístroj vadný.

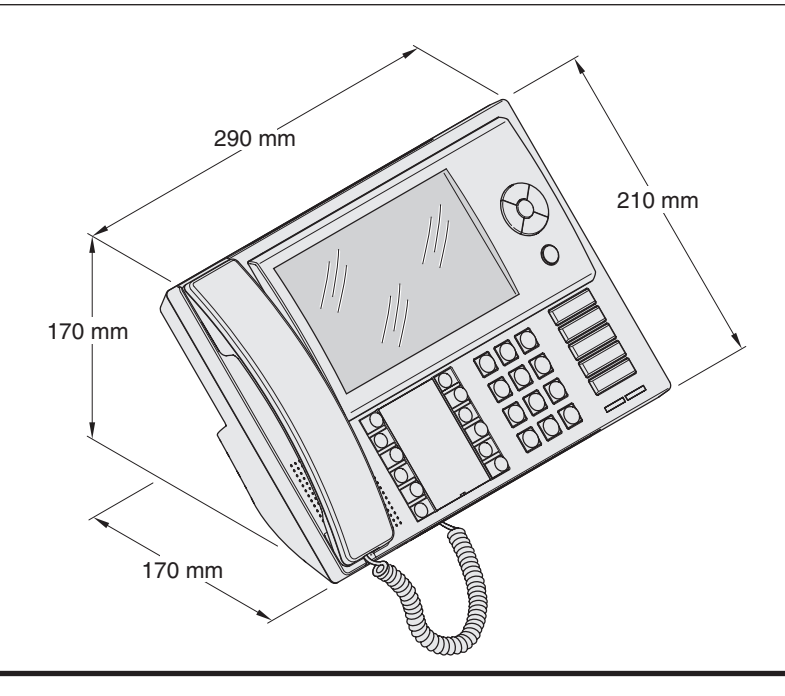

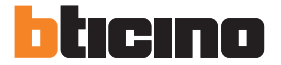

**BTicino SpA** Via Messina, 38 20154 Milano - Italy www.bticino.com

BTicino SpA reserves at any time the right to modify the contents of this booklet and to communicate, in any form and modality, the changes brought to the same.